## **1 Evaluation Kit Introduction**

The MN8010 Evaluation Kit is designed to allow the user to quickly evaluate the Micro Modular Technologies MN8010 GPS Receiver Module. The MN8010 Evaluation Kit implements the necessary circuitry to attach a MN8010 GPS Receiver Module to a PC-compatible computer.

Primary power is supplied through the USB connector from the PC.

The MN8010 Evaluation Kit software is supplied on a CD ROM. This software is installed onto a personal computer and allows the user to control the MN8010 GPS Receiver Module as well as display and record the receiver output message data.

#### **1.1 Document Applicability**

This document applies to the MN8010 Evaluation Kit (MN8010-EVK).

#### **1.2 Kit Identification**

The version of the Evaluation Kit can be identified as follows: There is an MN8010 GPS Receiver Module in the center towards the rear of the board and there are four LED indicator lights on the front edge.

### **2 Description of the Evaluation Kit**

The MN8010 Evaluation Kit features a USB translator from the logic levels utilized by the MN8010 GPS Receiver Module.

In addition, the MN8010 Evaluation Kit includes internal DC regulators which are used to provide the necessary power to the MN8010 itself, as well as the ancillary circuitry on the MN8010 evaluation board.

The MN8010 GPS Receiver Module includes a Real Time Clock (RTC) chip internally which provides the receiver with precise time allowing it to execute a Hot Start (assuming that ephemeris and position data is current). The user can therefore evaluate the Hot Start capability of the MN8010.

#### **2.1 Supplied Equipment**

The MN8010 Evaluation Kit contains the following items:

- 1. MN8010 GPS Receiver Module installed on the evaluation board which includes a USB interface, power regulators, and switches.
- 2. MN8010 Evaluation Kit CD which contains the following:
	- a. Evaluation Software(SiRFLive) for operation of the MN8010 Evaluation Kit
	- b. Documentation for the MN8010 Evaluation Kit in PDF format.
- 3. A USB cable
- 4. An active antenna ( 16dB RF gain / 3.3V power input )

#### **2.2 Additional Required Equipment**

The MN8010 Evaluation Kit requires the following customer-supplied items at a minimum for testing the MN8010 GPS Receiver Module: PC-compatible desktop or laptop (preferred) equipped with the Windows operating system (XP, Vista or Seven), one available USB port and a CD ROM drive.

# **3 Detailed Interface Description**

#### **3.1 Indicator Lights**

Four indicator lights are provided on the faceplate to provide visual status of the MN8010 evaluation board.

- 1. The leftmost light is the PWR light, which illuminates when DC power is active within the MN8010 evaluation board.
- 2. The left-middle light is the DATA light, which flashes to indicate the MN8010 evaluation board is sending serial data to the host computer. Note that this light will not flash unless the USB cable is connected to a computer and an application program has opened the COM port.
- 3. The right-middle light is the 1PPS light, which flashes at a 1Hz rate driven by the 1PPS signal from the MN8010 GPS Receiver Module. It is synchronized when the receiver has a valid fix
- 4. The rightmost light is the HIBERNATE light, which turns on when MN8010 GPS Receiver Module goes into hibernate power state.

#### **3.2 USB Serial Port**

The USB Serial Port supports communications between the MN8010 evaluation board and the PCcompatible computer. Communications on this port use the National Marine Electronics Association (NMEA)-0183 format or the SiRF One Socket Protocol (OSP, a super-set of SiRF Binary) for data and command messages. The configuration (protocol, port speed, etc.) only can be changed by user commands.

#### **3.3 Antenna Connector**

The SMA-type antenna connector provides the L1 GPS signal from an active antenna into MN8010 evaluation board. Refer to the description of jumper J4 for supplying power to the antenna. In case of using a passive antenna or simulator, the receiver should be in HIGH GAIN mode. Note: Change of Gain mode is only available in OSP message stream. To set the LNA Gain mode:

- 1. From the **Commands** menu of the SiRFLive, select **IC Configuration**; a dialog appears.
- 2. Click **Advance**. A warning dialog appears.
- 3. Click **Yes** to proceed. A second **IC Configuration** dialog appears.
- 4. Select the correct setting (HIGH GAIN) from the drop-down list and click **OK**.
- 5. From the Commands menu of the SiRFLive, select **Reset**; a Reset dialog appears.
- 6. Click on the **Hot Start** radio follow by the **Send** button to send a hot start command.

Note: MN8010 GPS receiver module is set to HIGH Gain mode by default to go with a passive antenna or simulator, however the gain mode of the MN8010-EVK has been re-configured (patched with a customized ROM patch version) to LOW Gain mode to go with an active antenna. The patch is stored on external EEPROM by default.

#### **3.4 Power Switch**

The left (toggle) switch on the face of the MN8010 evaluation board is the power switch which controls power to the evaluation board. If the switch is in the lower position, power is turned off to the evaluation board. Note that the switch does not interrupt the DC power, but places the onboard regulators into shutdown mode. Therefore, there is a very small amount of leakage current drawn from the DC power source.

#### **3.5 nMR Button**

The middle (pushbutton) switch, an active low Master Reset, is to reset MN8010 GPS Receiver Module. This is for manufacturer (MMT) use only.

#### **3.6 On-Off Button**

The right (pushbutton) switch toggles the state of the GPS module between the On and Hibernate states. By default from CSR, the MN8010 GPS receiver will always power up in Hibernate state and needs to be waked up by sending an ON\_OFF signal interrupt pulse from the host to activate the receiver. An ON\_OFF Pulse Generation Circuit is implemented on the Evaluation Board to activate the receiver when the first power is applied. In the Hibernate state, RAM remains powered up and the RTC continues running but the receiver itself does not operate, thus reducing power consumption.

# **4 Configuring the Evaluation Kit**

As shipped, the MN8010 Evaluation Kit is useable without having to re-configure internal options.

#### **4.1 Jumpers**

The J3 jumper block is prepared to provide +1.8V DC power for future use only. Leave the shunt off for MN8010 GPS Receiver Module.

The J4 jumper block is used to provide +3.3V DC power for an active antenna. If an antenna or antenna distribution system powered in some other fashion is to be used, then remove the shunt across J4 to prevent possible damage to the MN8010 evaluation board.

The J5 jumper block is to enable U1 or U3 LDOs' output. Shunt pin1-2 to enable +3.3V LDO output (U3) for MN8010 GPS receiver module. Do not shunt Pin1-2. This is prepared for future use only.

The J6 jumper block is used to provide +3.3V DC power to the VBATT (main power) pin of the MN8010 GPS Receiver Module.

The J7 header connector block provides access to some I/O signals of the receiver to read by oscilloscope. Do not install any shunts on this header pins.

The J8 jumper block provides access to the 1PPS output signal. The left pin (viewed from the front) is the 1PPS signal, and the right pin is ground. A shunt should NOT be installed.

#### **Note : Pin label for J8 on the board has been reversed. It will be corrected in the next revision.**

The J9 jumper block is to connect +1.8V DC power rail from the VIO pin of MN8010 Receiver Module to external devices which require +1.8V power supply. A shunt should normally be installed.

The J10 jumper block is used to control writing a serial EEPROM. Writing to the memory may be inhibited if the /WC pin of the serial EEPROM is driven high, shunt J10.

# **5 Setup and Initial Checkout of the MN8010 Evaluation Kit**

Follow this procedure to initially check out the proper operation of the software and MN8010 Evaluation Kit hardware.

1. On the CD supplied with the Evaluation Kit, go to the "USB Driver" folder and run the program "CDM 2.04.06.exe". This will install the driver for the USB interface chip.

The link for the latest version of this driver is: http://www.ftdichip.com/Drivers/VCP.htm . Choose the driver for the FT232R chip.

- 2. Connect the supplied USB cable from the MN8010 evaluation board to a USB port of the host PC. The USB driver will provide a virtual COM port. You may use Windows' Device Manager to identify the COM port number assigned on your particular PC.
- 3. Place the antenna where it has a clear and unobstructed view of the open sky.
- 4. Start up the MN8010 evaluation program on the host computer and enable the connection. Please refer to the SiRFLive documentation for details.
- 5. Turn on the power switch of the MN8010 evaluation board and verify the power LED glows green.
- 6. The MN8010 evaluation program should indicate communication with the MN8010 evaluation board, and after a short delay of a minute or so display current time and position.
- 7. Allow the receiver to operate for approximately 15 minutes to collect current almanac data from the GPS satellites.

# MN8010 Evaluation Kit User Guide

micro modular<br>technologies

# **6 Evaluation Board Layout**

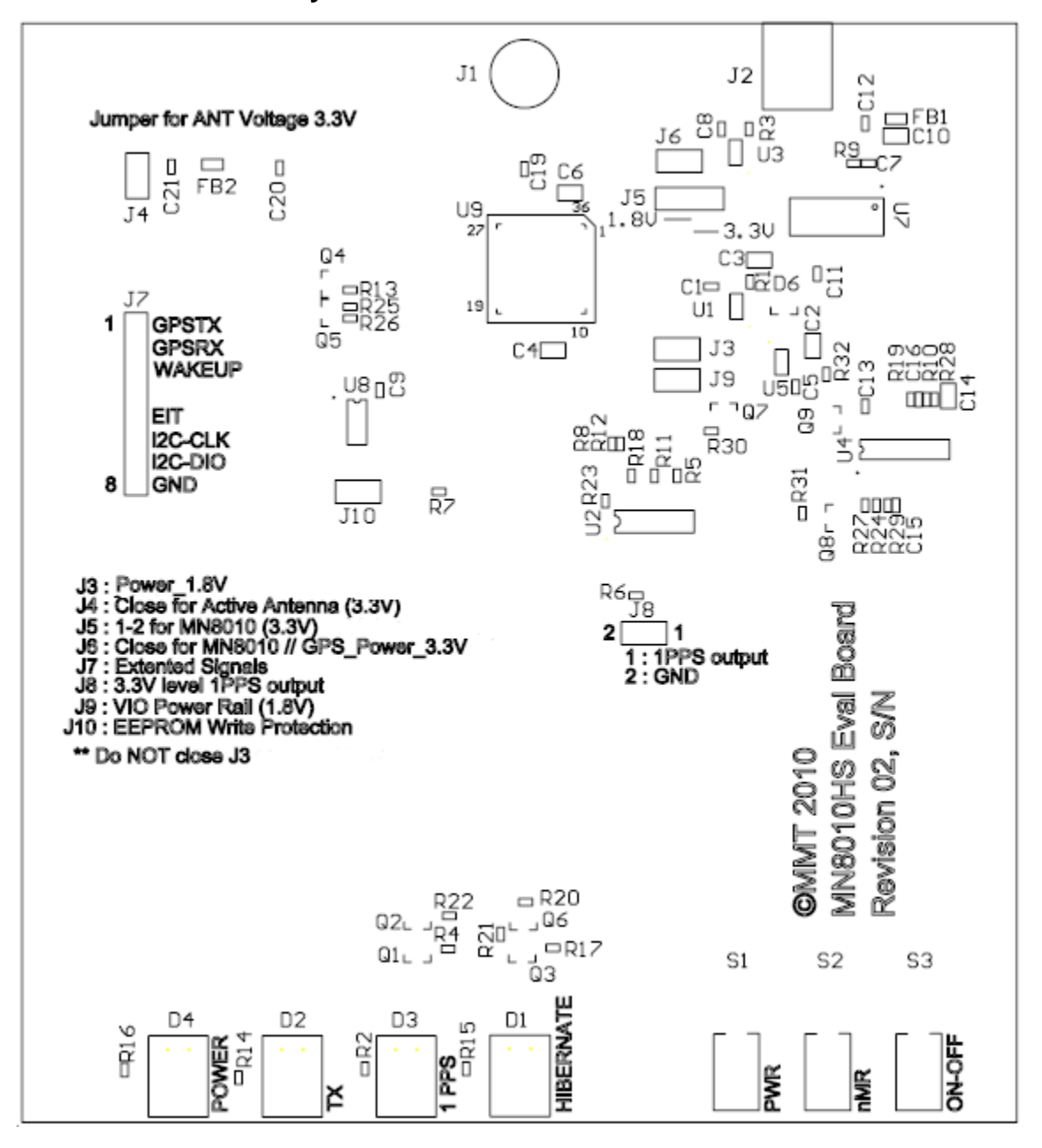

Figure 1 – MN8010 Evaluation Board Layout

micro modular<br>technologies

# **7 Evaluation Board Schematic**

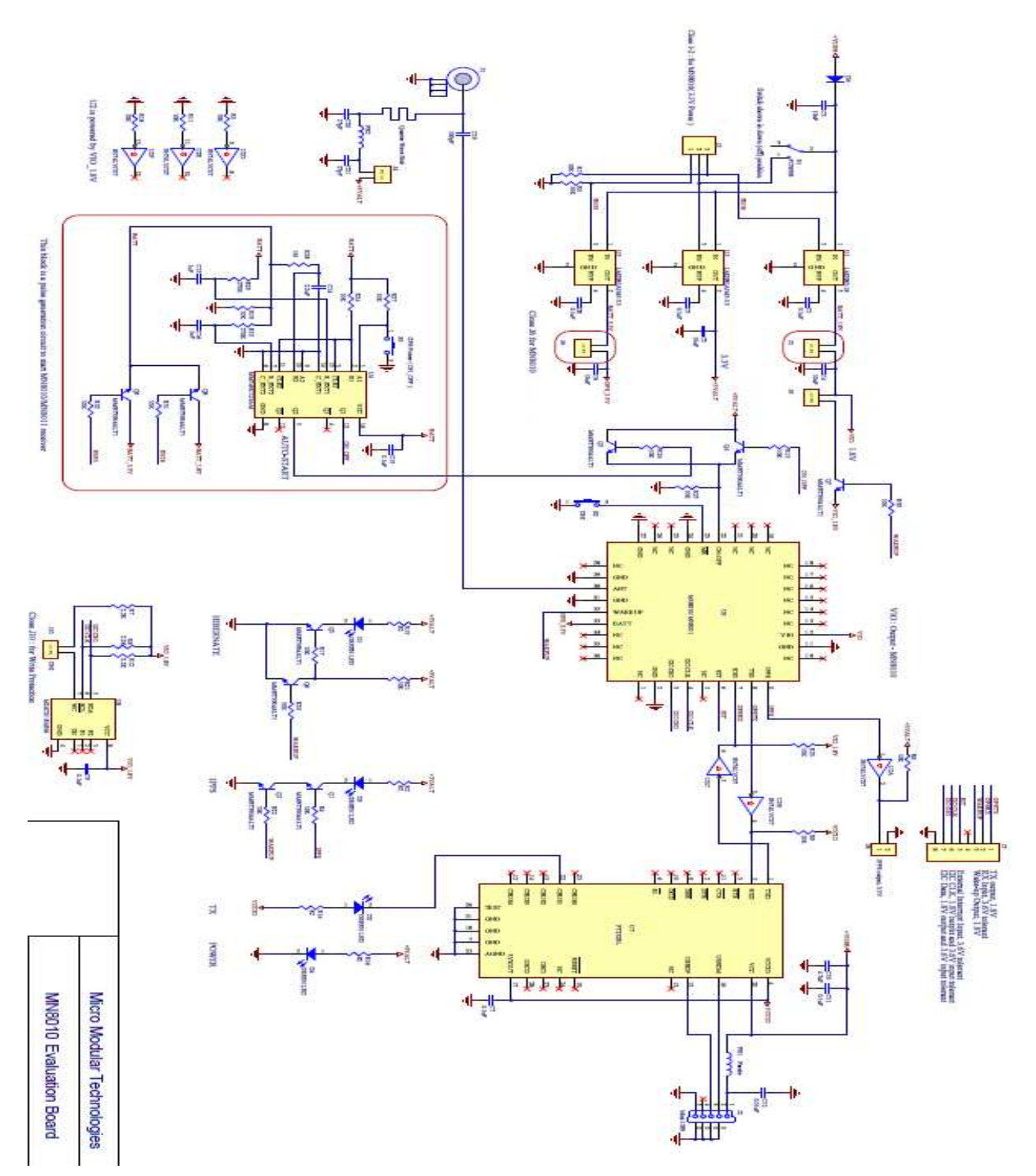

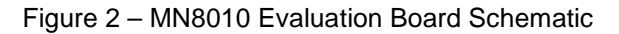

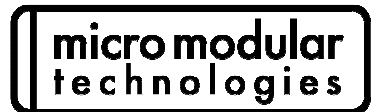

# **8 Notices**

All reference and informational documents (including marketing information, specifications, reference designs, etc.) are provided for information only and are subject to change without notice. Reasonable efforts have been made in the preparation of these documents to assure their accuracy, however Micro Modular Technologies Pte. Ltd. assumes no liability resulting from errors or omissions in this, or any other document, or from the use of the information contained herein. Micro Modular Technologies Pte. Ltd. reserves the right to make changes in the product design and specifications as needed and without notification to its users. Please check our website for the most current documentation. All information contained herein is the property of Micro Modular Technologies Pte Ltd. and may not be copied or reproduced, other than for your information, without prior written consent.

# **9 Contact Information**

**Email**: sales@micro-modular.com

www.micro-modular.com

**Asia & Corporate Headquarters** Tel: (65) 6745-8832

**Americas and Europe** Tel: (1) 949-336-7850

For a list of Regional Sales Representatives, please see our web page : **www.micro-modular.com** 

Document no: MN8010-EVK1\_UG\_110808